Docencia Universitaria, Vol. IV, Nº 2, Año 2003 SADPRO - UCV Universidad Central de Venezuela

# Pautas de Diseño de Interfaces Gráficas Basadas en el Modelo de Aprendizaje S.O.I., Plataformas: Microsoft®, Linux

*Gregoria Romero Instituto Universitario de Tecnología Valencia gregoria@cantv.net*

#### Resumen

*Las deficiencias observadas en la calidad de las presentaciones visuales de las interfaces gráficas, diseñadas por estudiantes de cursos avanzados de pregrado en la especialidad de Informática del Instituto Universitario de Tecnología Valencia, motivan esta revisión de literatura, que pretende integrar dos propuestas comercialmente opuestas, que convergen al establecer la necesidad e importancia de reconocer la existencia de lineamientos que deben seguirse para garantizar niveles aceptables de usabilidad e intuitividad en los diseños de interfaces gráficas realmente orientadas al usuario. Se complementa, como fundamento teórico, con el Modelo de Aprendizaje S.O.I. (Selección Organización e Integración) para la justificación y comprensión de las técnicas que se suministran.*

*Palabras clave: diseño de interfaces; interfaz de usuario; pautas de diseño; usabilidad.*

## Guidelines for the Design of Graphic Interfaces Based on the Model of Learning S.O.I., Platforms: Microsoft®, Linux

#### Abstract

*The deficiencies observed in the quality of visual presentations of graphical interfaces, designed by students of advanced courses at the college level, in the specialty of computer science, at the Instituto Universitario de Tecnologia de Valencia (Venezuela) motivates this review of literature. It tries to integrate two offers, commercially opposite, that converge on having established the need and importance of recognizing the existence of limits that must follow to guarantee acceptable levels of usability and intuitivity in the designs of interfaces graphs really orientated to the user. It complements itself, as theoretical foundation, with the Model of Learning S.O.I. (Selection, Organization and*

**Docencia Universitaria, Volumen IV, Nº 2, Año 2003 65**

*Integration) for the justification and comprehension of the techniques that are provided. Keywords: interface design; user's interface; computing design guidelines.*

#### Introducción

Con la elaboración de este material, se busca dar aportes a los estudiantes y diseñadores de software, en especialidades como Sistemas, Informática y Computación, para un diseño de actividades que contemple los siguientes aspectos:

- Diseño de Interfaces Gráficas orientadas al usuario.

- Criterios de Usabilidad.

- Pautas de Accesibilidad (Centro de Trabajos de Antares, 2002).

Se tratan consideraciones generales para el diseño de la "Ventana de Comunicación" que se abre cuando un usuario interactúa con un programa. Estas pautas, más allá de pretender regir el diseño de la interfaz de las aplicaciones, son el resumen de una investigación documental, en la cual se presenta un compendio de recomendaciones que reúne las sugerencias planteadas por:

- El proyecto de Usabilidad del Grupo GNOME, Desarrolladores de Software de distribución libre para plataformas Linux.

- El Modelo de Aprendizaje S.O.I., descrito por Reigeluth (1999) y aplicable en el diseño de la interfaz.

- El equipo de Diseño de Interfaz de Usuario de Microsoft.

- Algunas referencias de los métodos de inspección de Usabilidad del Software, propuestos por Nielsen (2000).

#### Participantes y Diseño de Experiencias

La detección, a través de la observación directa, de la baja calidad en la presentación de las interfaces de las aplicaciones diseñadas por los alumnos cursantes de la asignatura Lenguaje IV, del V semestre de la especialidad de Informática, del Instituto Universitario de Tecnología Valencia (I Semestre 2002, secciones 01AM, 02AT,

#### **66 Docencia Universitaria, Volumen IV, Nº 2, Año 2003**

03AN) correspondientes a los proyectos finales, ha promovido la ampliación de los contenidos teóricos en la asignatura. Ello, a fin de dar cobertura a las Pautas de Diseño de Interfaces a través del uso de algunos controles básicos y avanzados, así como de la planificación de talleres extra-cátedra que permitan tratar el tema con cierta profundidad, de modo que se facilite al estudiante (II Semestre 2002, secciones 01AM, 02AT, 03AN) conocer la utilidad y necesidad de tales tareas.

Se pretende, a través de esta investigación documental, aportar herramientas para la mejora en la calidad de la presentación de los proyectos finales, a desarrollarse en asignaturas de semestres avanzados. Esto mediante el establecimiento de parámetros de autoevaluación que incrementen la creatividad bien entendida, la usabilidad de las interfaces y la competitividad de los planteamientos que deberán formular los futuros egresados en ambientes laborales en cualquier nivel, empresarial o académico.

#### Antecedentes

Hace más de diez años se hablaba de "diseñar las pantallas de manera *amigable*". Pero ¿qué significaba amigable? Parecía, y solía ser una apreciación un poco subjetiva. Se desconocía para el momento, al menos en estudios de pregrado, una manera taxativa de autoevaluar las interfaces de productos software. No había estándares que permitieran garantizar el cumplimiento de un requisito mínimo de presentación visual de aquellas "pantallas". Evidentemente, era el momento en que tendía a masificarse el uso del sistema operativo Windowsâ como plataforma de desarrollo. En consecuencia, los entornos de programación de aplicaciones estaban en etapas tempranas de adaptación a la nueva tecnología. Era difícil, en aquel entonces, diseñar "pantallas"; pocos entornos podían ofrecer facilidades verdaderas para el diseño y confección de aplicaciones.

En la actualidad se considera que, con el auge de los lenguajes de programación "visual", las cosas cambiaron. Es lugar común, en ambientes de programación de entornos gráficos, hablar en términos de "objetos", "controles", "formularios", "ventanas", "pantallas", "eventos", ambientes de diseño y, por supuesto, de "interfaz gráfica".

#### Gregoria Romero

MicroSoft ® (2000), en su estructura organizacional posee un *Equipo de Diseño de Interfaz de Usuario*, que tiene en su haber diversas producciones (ponencias, artículos, libros), con el objetivo de dar a conocer sus propuestas para estandarizar el diseño de la interfaz de cualquier aplicación que se confeccione bajo su plataforma. Con el auge de la Word Wide Web, la tendencia es integrar las aplicaciones (estrategia. NET) en términos de interfaces.

El grupo *GNOME,* en su proyecto de *Usabilidad de Software* (Group GNOME, 2002), proporciona de manera gratuita un excelente compendio de recomendaciones para el diseño, que se pueden traducir en verdaderas *guías* de aplicación fácil y detallada. Como lo precisa y sugiere la *Metodología de Estudio Hubbard* (Hubbard 1997) "es necesario el suministro de *masa* para el estudiante" (p. 2). Este proyecto de GNOME presenta ejemplos tangibles de forma copiosa y sustancial.

Existen disponibles muchos materiales pertinentes en la web. Son de especial mención, como complementos que han sido a esta investigación, los aportes de los estudios de Inspección de Usabilidad de Nielsen (2002) y las Guías de Accesibilidad de **W3C,** Consorcio Word Wide Web (2002).

#### Modelo de Aprendizaje S.O.I.

El modelo de aprendizaje de **S**elección, **O**rganización e **I**ntegración (S.O.I) favorece la activación de los elementos cognitivos que forman parte del proceso de *aprendizaje* de la persona. Se centra en "el que aprende", vale decir, en la audiencia del material multimedia, sea publicitario, instruccional, etc., (Reigeluth, 1999).

Este modelo puede emplearse en ambientes educativos para la confección de contenidos en formato electrónico, de libros de texto y de cualquier otro material que se diseñe con finalidad instruccional. Su aplicación es adecuada en modelos constructivistas de aprendizaje, donde se propone la elaboración del conocimiento y la estimulación de la memoria activa.

#### Procesos Cognitivos Asociados al Modelo

**- Selección de la Información:** La información que será objeto de tratamiento futuro debe ser pertinente, pues el mensaje, tanto en imágenes como en palabras, es brevemente representado por las memorias sensoriales. Debido a lo limitado de la memoria activa, sólo algunas representaciones son conservadas para su tratamiento.

**- Organización de la Información:** Es el proceso de ordenación mental de las representaciones auditivas y visuales. Éstas se clasifican en imágenes verbales y gráficas, las cuales deben ser coherentes entre sí.

**- Integración de la Información:** En este proceso se elaboran las conexiones entre los elementos de las representaciones gráficas y verbales, la nueva información y el conocimiento previo.

Tal como lo plantea Reigeluth (1999), existen una serie de técnicas que permiten motivar "al que aprende", llevar el mensaje a su memoria activa de una manera eficiente, tratando de obtener la integración de este mensaje con la "información previa", etapa en la cual ocurre la elaboración de nuevas conductas o aprendizaje en el individuo. Este modelo de aprendizaje es particularmente interesante en los planteamientos de sus técnicas de estimulación de los procesos cognitivos, porque brinda el fundamento teórico con el cual se propone establecer pautas que permitan estandarizar el diseño de interfaces gráficas de aplicaciones de software y, en consecuencia, obtener la ganancia de usabilidad para los diseños visuales que se realicen.

Pautas de Diseño de Interfaces Gráficas

Principios de Composición de Elementos en el Diseño de la Ventana

La intención del diseño visual no es que las aplicaciones luzcan "bonitas**".** *Un buen Diseño Visual está centrado en la Comunicación*. La información visual es un complemento del diseño estructural de una aplicación.

El uso de pautas de Diseño de Interfaces sobre sus formularios hace que el usuario pueda entender fácilmente la información presentada, mostrándosele claramente cómo puede y debe interactuar con la misma. Si esto se hace, aunque las pantallas no tengan un despliegue gráfico grandilocuente, su aplicación tendrá un excelente aspecto para los usuarios.

A continuación se presentan los principios que rigen la composición de elementos en el diseño de la ventana:

1. **Estructura de la información y las tareas del usuario en la aplicación**. Se distingue aquí la posición y jerarquía de los elementos visuales con respecto a los otros elementos que componen la ventana. Influye, además, el orden de ejecución de las tareas del usuario. Debe facilitarse la comprensión de este orden.

2. **Punto Focal en la ventana**. Se determina la ubicación de los elementos prioritarios. Una vez definida la idea central, surge el punto focal para la actividad. Este punto debe destacarse sobre los demás elementos o controles de la interfaz, con técnicas que estimulen el proceso cognitivo de selección de la información pertinente, tales como uso de espaciado, aislamiento u otros métodos. La ubicación de los elementos en la interfaz gráfica está afectada por la cultura, por las pautas de diseño y, en ocasiones, por las técnicas de diseño instruccional que se apliquen. Por lo general, en la cultura occidental, donde se lee de izquierda a derecha y de arriba hacia abajo, las personas buscan la información importante en la parte superior izquierda de la pantalla. Luego, en este orden, se tiende a ubicar los elementos en la interfaz según su importancia y relación.

3. **Estructura y Consistencia entre ventanas**. La estructura de la organización de los elementos en todas las ventanas de una aplicación debe ser constante, por lo que hay que estandarizar elementos como presentación de menús, botones de comandos, etiquetas, etc. La estructura y la consistencia facilitan el aprendizaje y asimilación en el usuario (Nielsen 2002).

4. **Relación entre elementos.** Trata de la proximidad espacial que debe existir entre elementos de la interfaz que presenten nexo informativo-comunicativo; por ejemplo, una lista que permita seleccionar valores que son cargables a un cuadro de texto. En este caso, ambos controles deben estar espacialmente cercanos. 5. **Legibilidad y Flujo entre los elementos.** Consiste en proporcionar facilidad en la lectura y comprensión de la comunicación de las ventanas, dadas en función del espaciado y alineación de los elementos de la interfaz.

6. **Integración.** Se logra al medir la relación entre el diseño visual de la aplicación y las aplicaciones del sistema u otras aplicaciones del entorno gráfico que se utilizan (MicroSoftâ® , 2000, p. 367).

## Color

El color debe ser considerado como una herramienta adicional en el diseño y no como una necesidad básica. No hay que depender de colores para mostrar la información importante; si los colores no son correctamente percibidos, en caso de que el usuario tenga sistemas de poca resolución o posea algún impedimento visual leve, la aplicación debe continuar siéndole **usable**. En el uso del color es conveniente aplicar:

1. **El color es una forma de información secundaria**: evite confiar en el color como único medio de informar una condición o valor.

2. **Aplique conjunto limitado de colores**: los colores apagados, sutiles y complementarios suelen ser los más apropiados en el diseño de interfaces para aplicaciones de corte empresarial y académicas (Andragogía). En el caso de que la audiencia de los componentes instruccionales sea infantil, debe diseñarse la interfaz, como corresponde siempre, en función de sus intereses: edad, cultura, conocimientos, conductas previas, etc. En este caso particular, se recomiendan los colores primarios y cálidos, sin tender a "carnavalizar" la interfaz, a menos que así lo requiera la **intencionalidad** del diseño instruccional del componente de software.

3. **Uso de Paletas**: el uso de paletas de combinación de colores aplicables en los formularios brinda una apariencia de unificación, consistencia y formalidad, lo que minimiza la posibilidad de crear distractores visuales (ver Tabla 2 Paleta de Colores Proyecto Usabilidad Grupo GNOME).

#### Matiz, Resplandor y Contraste

Los usuarios con desórdenes visuales (ceguera o baja visión nocturnas) requieren alternativas para la asignación de colores por defecto de una aplicación. Una buena Interfaz de usuario se anticipa a estas necesidades y proporciona opciones para personalizar las preferencias del color. Sin embargo, es mejor si la aplicación está ya configurada con una cuidadosa selección de color y contraste por defecto.

Se estima que un 11% de la población mundial tiene algún desorden de ceguera nocturna (Dougerty y Wade, 2002). Esta afección se manifiesta en la incapacidad de distinguir ciertos matices tanto del color rojo como del verde (deuteranopia o protanopia) o azul y amarillo (tritanopia). En consecuencia, es necesario permitir al usuario personalizar los colores en cualquier parte de la aplicación que presente información importante. Esto significa que la aplicación debe comunicar la información efectivamente en cualquier configuración o personalización de color que el usuario seleccione.

Existe una herramienta muy útil en la web: *www.vischeck.com,* (Dougerty y Wade, 2002), que permite evaluar la percepción de las imágenes que se usan en la aplicación mediante un feedback, que muestra la imagen gráfica tal y como será percibida por los usuarios con problemas en la visión (en particular los afectados de deuteranopia y tritanopia).

Existen otros detalles relacionados con los niveles de contraste. Por ejemplo, algunos usuarios requieren altos niveles de contraste entre los colores del fondo y el primer plano, tal como negro sobre blanco, blanco sobre negro u otras combinaciones de alto contraste. Otros pueden experimentar incomodidad si se aplica una asignación previa de bajo contraste como texto gris sobre fondo gris más brillante.

#### Disposición de la Ventana (Formulario)

La localización de los componentes en la ventana determina la relación entre estos, de allí la importancia de la posición que se le asigne. Esto se llama "Layout" en diseño de Interfaces.

Un layout limpio es crucial para crear un flujo visual de información sin problemas para el usuario. En esta sección se describen la ubicación adecuada de los componentes y el espaciado recomendado por el Proyecto de Usabilidad de GNOME (Group GNOME, 2002). La mayoría de los componentes analizados serán etiquetas, íconos, botones de opción, de chequeo, campos de texto y botones de comando.

#### Cuadros de Diálogos

Cuando un usuario revisa un cuadro de diálogo complejo, que contiene muchas etiquetas, cuadros de textos, botones varios, etc., esta Interface puede convertirse en algo engorroso. Cuando el layout es deficiente, en consecuencia, el diseño visual también lo es.

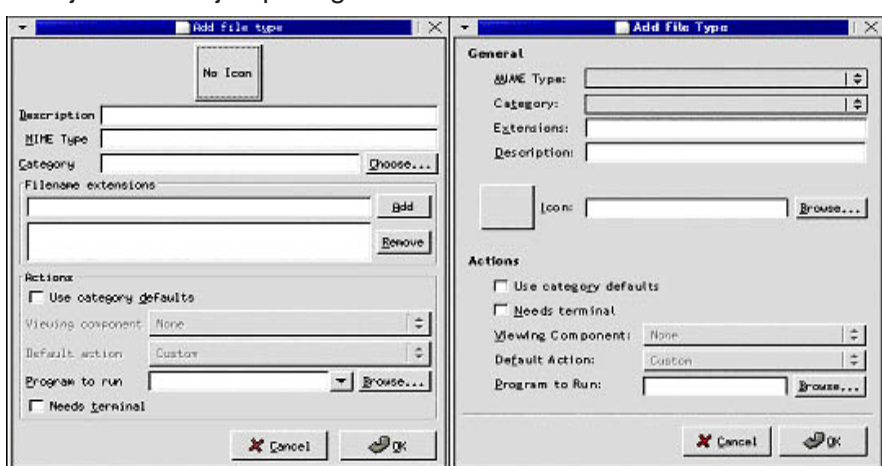

Fíjese en el ejemplo siguiente:

 El cuadro de diálogo de la izquierda presenta las etiquetas sin alinear, al pasar la vista notará la dificultad de un "escaneo" o revisión rápida de la pantalla. En casos como estos es importante atender a:

## Alineación

Debe proporcionarse una alineación a los controles, de manera que se brinde al usuario un margen firme, "un punto de ancla" o eje que permita la lectura vertical en forma organizada y rápida.

1. Cuando los controles (cuadro de texto) tengan la misma longitud, se recomienda alineación izquierda.

2. Si la mayoría de un grupo de etiquetas difiere en longitud, se recomienda alineación derecha, así como cuidar que el final del control no esté ubicado demasiado lejos de su respectiva etiqueta. 3. No es recomendable el uso de marcos con bordes visibles para separar grupos de datos. Se sugiere usar espaciado y

encabezados en negrita en su lugar. Esto es más efectivo porque garantiza el menor número de líneas adicionales que distraerían al usuario del contenido principal de la ventana. Su uso se reserva a lo estrictamente necesario.

4. Se debe mantener la consistencia de los componentes de la ventana en términos de alineación y tamaño. Esto es particularmente importante cuando se requiere agrupar muchos controles, para que la habilidad del usuario de escanear la información rápidamente no sea sacrificada. En consecuencia, se recomienda minimizar, tanto como sea posible, la necesidad de que los ojos del usuario tengan que dar saltos de un lado a otro cuando revisa el layout de la ventana.

Especificaciones de Layout

En la siguiente imagen se pueden verificar gráficamente algunas recomendaciones generales, que serán detalladas más adelante:

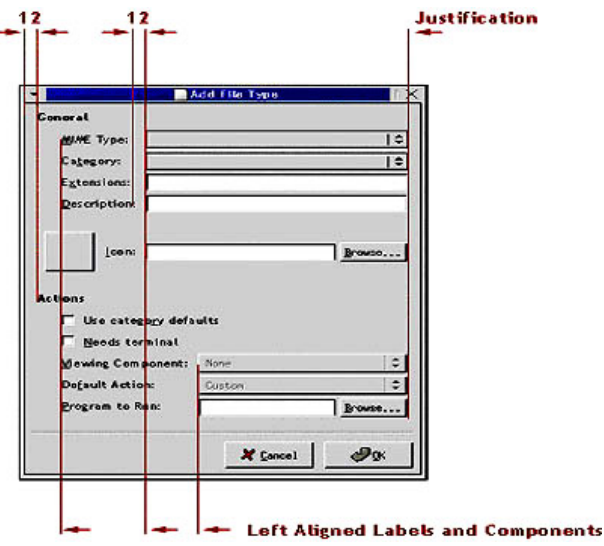

**74 Docencia Universitaria, Volumen IV, Nº 2, Año 2003**

1. Deje un mínimo de 12- píxel ó 120 Twips entre el borde de la ventana y el control más cercano.

2. Deje 12- píxel ó 120 Twips horizontales entre el control y su etiqueta (esta distancia puede ser mayor entre controles de un mismo grupo, dependiendo del tamaño de la etiqueta).

3. Las etiquetas deben ser concisas y tener sentido, aun leyendo la ventana fuera de contexto.

4. Asigne teclas de acceso a todos los controles editables.

5. Asegúrese de tener un orden adecuado de TAB ORDER de manera que, si se accede por teclado, el orden de los controles sea el correspondiente.

#### Espaciado

1. Proporcione un espacio adecuado entre controles y grupo de controles, esto facilitará al usuario encontrar y organizar mentalmente la información.

2. Como regla básica, se debe usar un espaciado mínimo de 12 píxels (o 120 Twips) horizontales entre etiquetas y controles asociados. Para espaciado vertical entre grupos de componentes, deben emplearse 18 píxels (o 440 Twips) aproximadamente.

3. Diseñe listas de selección de grupos pequeños. Aplique botones de opción o de chequeo para menos de 8 valores. En caso de poseer mayor cantidad de valores, aplique menú o listas deplegables.

4. Ubique los componentes de grupo a 12 píxels (ó 120 Twips) de un rótulo para denotar jerarquía.

5. Minimice los puntos de alineación en su ventana. Un punto de alineación es una línea imaginaria horizontal o vertical que atraviesa la ventana y que es reflejada por el borde de uno o más controles dentro de la misma.

6. Estructure los componentes de la Interfaz de izquierda a derecha y de arriba hacia abajo, en orden de importancia. El primer elemento significativo debe ubicarse en la esquina superior izquierda y el menos significativo en la esquina inferior derecha.

7. Use espacios en blanco e identación para delimitar grupos de información. De esta manera resulta más claro y preferible a líneas gráficas.

8. Sea consistente en cuanto a alineación, espaciado y tamaño de los componentes en toda su aplicación.

9. No diseñe ventanas que sean 50% más largas en una dimensión que en otra.

Elementos del Formulario: Guías Generales

1. Sea consistente con el uso de etiquetas y su semántica, es decir, si se usa una misma etiqueta en varios formularios, ésta debe tener siempre el mismo significado.

2. No use la misma etiqueta más de una vez en un mismo formulario.

3. No emplee más de tres fuentes y tamaños de letras en su aplicación. Demasiadas fuentes y tamaños de letras harán que la interfaz luzca no profesional y recargada, además de dificultar su lectura.

4. No use gráficos en "fondo de agua" detrás del texto, esto interfiere en el contraste que debe existir entre el texto y su fondo, y podría causar dificultades a los usuarios con impedimentos visuales.

#### Uso de Mayúsculas

Existen dos estilos de uso de mayúsculas dentro de los elementos de Interfaz de Usuario GNOME (Group GNOME, 2002):

**1- Estilo Mayúsculas de Encabezado**: Inicia en mayúsculas todas las palabras de los elementos, con las **excepciones** de a) artículos: un, una, el, la, los, las y b) conjunciones: y, pero, mas, para, todavía. **2- Estilo Mayúsculas de Oración**: Coloque en mayúscula la primera letra de la palabra inicial y cualquier otra palabra, normalmente iniciada en mayúscula en oraciones, tales como nombres (Ver Tabla 1 Recomendaciones Uso de Mayúsculas para algunos elementos de la Interfaz de Usuario.)

## Fuentes del Texto de la Interfaz

Al igual que los otros elementos de la interfaz, y además de proporcionar el estilo visual, las fuentes también se utilizan para organizar la información y hasta para transmitir un determinado énfasis a las expresiones (por ejemplo, la mayúscula sostenida en las pautas de comunicación de correo electrónico refieren GRITOS! a nuestro receptor).

Recuerde siempre que las fuentes son, en general, menos legibles en pantalla que en un material impreso, por ello se recomienda:

1. Evitar las fuentes en cursiva y Serif porque suelen ser más difíciles de leer, especialmente en bajas resoluciones.

2. Limitar el número de fuentes y estilos usados en las interfaces de sus aplicaciones, pues un uso excesivo de fuentes diferentes provocará un desorden visual de las ventanas.

3. Usar adecuadamente las negritas: aplíquelas para estimular los procesos cognitivos de Selección y Organización convenientemente. Su aplicación excesiva reduce el énfasis en la información y dificulta la lectura.

4. Siempre que sea posible, usar la fuente estándar del sistema para los elementos comunes de la interfaz, para unificar e integrar su aplicación con las ventanas de las demás herramientas del sistema.

5. Es conveniente, de ser factible, permitir el ajuste del tamaño de las fuentes de la aplicación.

6. En general, la fuente predeterminada para Windows 98 y Windows NT 4.0 es MS San Serif de 8 puntos. Para Windows 2000 es recomendable Tahoma de 8 puntos, ya que ofrece mejoras en la legibilidad y soporte de globalización (MicroSoft®, 2000).

## Redacción de Textos en la Interfaz

En la redacción de los mensajes y demás elementos de la interfaz, es fundamental tener presente la audiencia de la producción, pues ella determina el Estilo de Escritura, el cual está compuesto por los siguientes factores:

#### Brevedad

Los estudios de facilidad de uso (Nielsen, 2002) reportan que es más probable que los usuarios lean bloques de texto cortos que bloques largos; por lo tanto se sugiere eliminar las palabras innecesarias y redactar textos breves sin sacrificar la claridad y facilidad de comprensión.

1. Enfatice lo que el usuario debe conocer sin aditamentos ni información opcional.

2. Use palabras y frases sencillas.

Lenguaje

Utilice la gramática correcta y estándar, un lenguaje claro y coherente en la interfaz mejora la facilidad de uso de la aplicación.

1. Escriba frases positivas: evite usar frases negativas como problemas, mal, incorrecto, fallo, error, fatal, terminar y dificultad. En su lugar indíquele al usuario cuál es el problema, qué debe hacer y por qué.

2. Evite redundancias como: entorno circundante, absolutamente completo, exactamente idéntico, repetir de nuevo, etc.

3. Utilice una redacción coherente en situaciones similares.

4. Utilice una redacción familiar en los menús, etiquetas de los controles y barras de herramientas.

5. Evite la jerga técnica, escriba de forma que el usuario con menos conocimientos pueda entender.

## Conclusiones

Cuando se interactúa con una aplicación software, el "contacto" ocurre, en primera instancia, entre "la cara" de la aplicación -ese límite entre los recursos del computador y el usuario- y la persona que utiliza el software para apoyar la realización de alguna de sus tareas. Si la ventana que comunica la aplicación con el usuario –interfaz gráfica – no es intuitiva, fácil de usar, de aprender y de recordar, allí puede existir un factor que probablemente no conjugó en etapas de análisis del diseño, para lo cual se deben considerar:

- El usuario que debe realizar las tareas
- El diseñador de la interfaz gráfica
- La Usabilidad del software

En el desarrollo de proyectos de software, sobre todo en plataformas multimedia (Director, Flash, Visual Basic, Java, etc.), los estudiantes suelen realizar despliegues gráficos grandilocuentes que, por lo general, van en detrimento de lo que en principio debe ser el norte de cualquier diseño de interfaz de usuario: *la capacidad de comunicación*. Por lo tanto, es importante que en pregrado se provea

#### **78 Docencia Universitaria, Volumen IV, Nº 2, Año 2003**

al estudiante con fundamentos teóricos y orientaciones prácticas que contribuyan a incrementar la calidad de las propuestas de interfaces gráficas que deben realizar.

Detalles que parecieran tan insignificantes como, por ejemplo, el uso de un determinado tipo y tamaño de letra o la aplicación excesiva de cursivas o negritas, afecta no sólo el aspecto visual, sino hasta la *capacidad de comprensión de la estructura de un texto* que se despliegue en pantalla, tal como se demuestra en el Modelo de Aprendizaje S.O.I., (Reigeluth, 1999, p.160).

El conocimiento de una serie de pautas aplicables en el diseño de interfaces gráficas en plataformas de lenguajes visuales y de publicación en web, dará al estudiante las orientaciones básicas para determinar un uso coherente de los objetos en la interfaz, racionalidad en el establecimiento de relaciones entre los objetos, espaciado, alineación, etc., que se traducirá en mejoras de los niveles de Usabilidad de la aplicación que desarrollen.

Tan importante es el diseño de la interfaz de cualquier aplicación que puede definir su éxito o fracaso en los niveles de aceptación de la audiencia. Sería interesante analizar el por qué del éxito de aplicaciones tipo ERP (Enterprise Resource Planning, aplicaciones informáticas que gestionan, de una forma integrada, todos los procesos de negocio de backoffice de una compañía) concebidas en otras latitudes –caso BAAN, SAP y otros- en implementaciones llevadas a cabo para empresas de Latinoamérica. Se considera que diseñar y mantener dentro de las propuestas, la intuitividad de las interfaces gráficas, realmente orientadas al usuario, pueden ser factores determinantes en el éxito de estos proyectos, porque podría propiciarse la integración del usuario y sus tareas asociadas a la aplicación con relativa facilidad, tendiendo a estimular la productividad de la organización.

Puede afirmarse que se han registrado algunas mediciones que reportan mejoras en la calidad de la presentación visual y, en consecuencia, incremento en los niveles de usabilidad de las interfaces dentro del grupo de estudiantes sometidos a estudio. Es de señalar que los análisis efectuados en esta investigación han concluido, además, en la presentación de una propuesta de diseño instruccional para la asignatura "Diseño de Interfaces y Usabilidad", donde se ampliarán tópicos relacionados con los Criterios de Usabilidad y las metodologías asociadas.

Es importante destacar que para las plataformas Linux se estructuran los elementos en la ventana en cuanto a espaciado *en Píxels*. En el caso de Microsoft, por conveniencia y para este artículo, se establece la unidad de espaciado entre elementos de la interfaz en *Twips* (Unidad de medida de la pantalla igual a 1/20 de un punto de impresora. Existen aproximadamente 567 Twips en un centímetro lógico (la longitud de un elemento de pantalla que mide un centímetro al imprimirse).

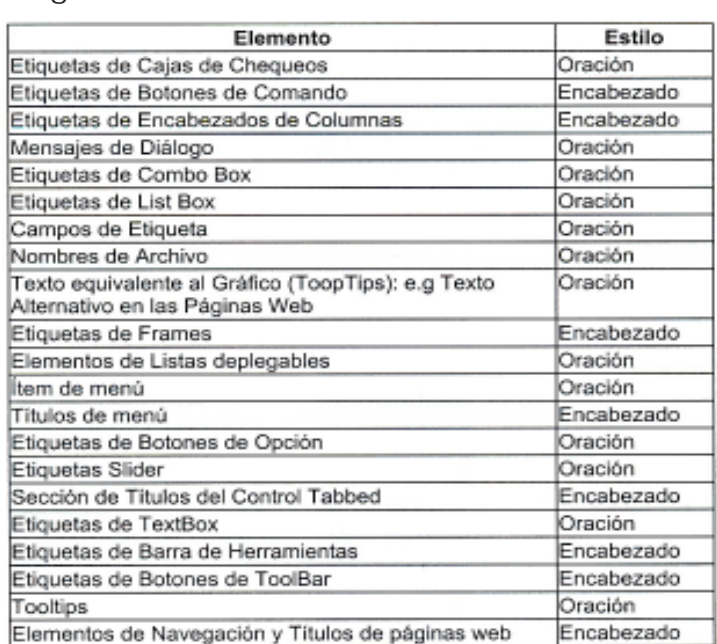

Tabla 1

Recomendaciones sobre el uso de mayúsculas para algunos elementos de la Interfaz de Usuario

*Tomado de:* The GNOME Usability Project*. GNOME Human Interface Guidelines (1.0). Chapter 8. Visual Design. Capitalization (Traducido al Español) URL:http://developer.gnome.org/projects/gup/hig/1.0/ layout.html#layout-capitalization*

#### **80 Docencia Universitaria, Volumen IV, Nº 2, Año 2003**

Pautas de Diseño de Interfaces Gráficas...

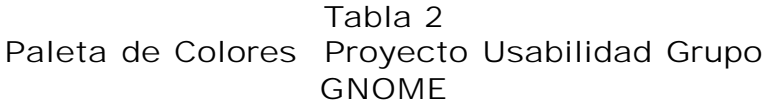

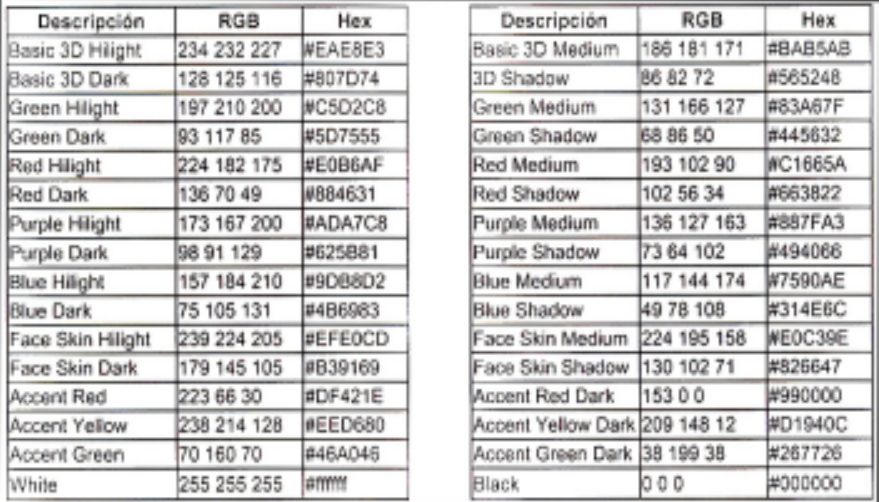

*Hex: Codificación Hexadecimal, RGB: Codificación RGB (Red Green Blue).*

*Tomado de:* The GNOME Usability Project*. GNOME Human Interface Guidelines (1.0). Chapter 8. Visual Design (Color).*

*URL:http://developer.gnome.org/projects/gup/hig/1.0/layout.html#Palette*

## Referencias

- Centro de Trabajos Antares. (2002). *Diseño Accesible de Páginas Web*. Dirección General de Política Social de la Región de Murcia, España. On Line: *http:// www.centro-antares.com/tablas/accesibilidad/menu.html* (Consulta: 10 Dic. 2002)
- Dougerty, R.., Wade, A. (2002). *Vischeck Simulates.* (Simulador para verificación de percepción de imágenes según defecto visual). Revisor de imágenes para la web*.* On Line: *http://www.vischeck.com*/(Consulta: 01 de octubre de 2002).

Group GNOME (2002), *The GNOME Usability Projects.* On Line: *http:// developer.gnome.org/projects/gup/* (Consulta: 20 de octubre de 2002).

**Docencia Universitaria, Volumen IV, Nº 2, Año 2003 81**

Hubbard, L. R. (1997). *Aprendiendo a aprender*. México: Grijalbo.

- MicroSoft®. (2000). *Diseño de interfaz de Usuario para aplicaciones Windows*®*.* [Traducción José Ángel Vallejo Pinto]. Madrid: McGraw Hill.
- Nielsen, J. (2002). *Top Ten Web-Design Mistakes of 2002*. Jakob Nielsen's. URL: *http://www.useit.com/alertbox/20021223.html* (Consulta: enero 2003)
- Reigeluth, Ch. (1999). *Diseño de la Instrucción: Teorías y Modelos Un Nuevo Paradigma de la Teoría de la Instrucción*. España: Santillana.
- W3C Working Draft. (2002). *Web Content Accessibility Guidelines 2.0. On Line*: *http://www.w3.org/WAI/GL/WCAG20/WD-WCAG20-20020828.html* (Consulta: 05 de diciembre de 2002).